## **Cara Mendapatkan Judul dan Thumbnail Video Youtube menggunakan PHP**

Oleh Adi Sumaryadi

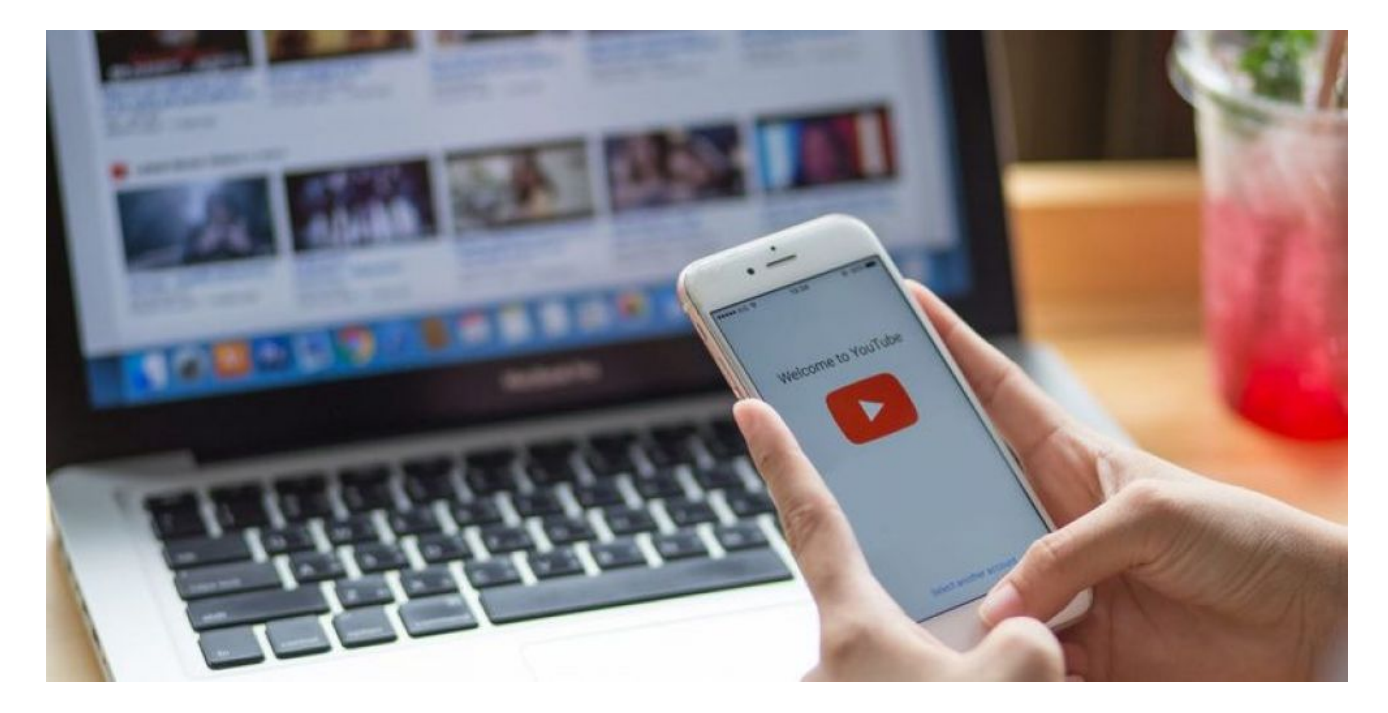

*Terkadang dalam website yang kita punya, kita membutuhkan beberapa informasi seperti judul dan thumbnail dari sebuah video Youtube, tapi gak mau juga pakai API dari Google. Lalu seperti apa caranya menggunakan PHP?*

Terkadang dalam website yang kita punya, kita membutuhkan beberapa informasi seperti judul dan thumbnail dari sebuah video Youtube, tapi gak mau juga pakai API dari Google. Lalu seperti apa caranya menggunakan PHP?

Terlebih dahulu sebelum menjalankan fungsi ini, server hosting anda harus support modul CURL dan bisa memproses JSON, karena respon dari youtube beruba JSON, walaupun anda bisa menggunakan XML juga untuk alternatif lainnya.

```
//Get data from Youtube
$youtubeid = "82vckPXbJOs";
surl ="https://www.youtube.com/oembed?url=http://www.youtube.com/watch?v=$youtubeid
&format=json";
$curl = curl init();
curl setopt($curl, CURLOPT URL, $url);
curl setopt($curl, CURLOPT RETURNTRANSFER, 1);
curl setopt($curl, CURLOPT TIMEOUT, 20);
$result = curl exec(\$curl);
```
Script diatas akan menampilkan respon seperti dibawah ini:

```
{"title":"4 Cara Supaya Website Kita Jadi Bestie-nya
Google","author_name":"Adi
Sumaryadi","author_url":"https://www.youtube.com/c/AdiSumaryadi","type":"vide
o","height":113,"width":200,"version":"1.0","provider_name":"YouTube","provid
er url":"https://www.youtube.com/","thumbnail height":360,"thumbnail width":4
80,"thumbnail url":"https://i.ytimg.com/vi/82vckPXbJOs/hqdefault.jpg","html":
"u003ciframe width=u0022200u0022 height=u0022113u0022
src=u0022https://www.youtube.com/embed/82vckPXbJOs?feature=oembedu0022
frameborder=u00220u0022 allow=u0022accelerometer; autoplay; clipboard-write;
encrypted-media; gyroscope; picture-in-pictureu0022
allowfullscreenu003eu003c/iframeu003e"}
```
Selanjutnya kita tinggal mengekstrak isi JSON untuk mendapatkan beberapa variable seperti Judul, nama Author atau Youtubersnya, URL Channelnya serta thumbnailnya.

```
$dt = json_decode($result,true);
$youtubetitle = $dt['title'];
$youtubethumb = $dt['thumbnail_url'];
```
Jika gambar yang ditampilkan kurang besar, anda bisa mengambil ulang ke URL thumbnail youtube dengan menggantinya sepertinya dibawah ini:

\$youtubethumb = "https://img.youtube.com/vi/\$youtubeid/maxresdefault.jpg";

Selamat mencoba, semoga bermanfaat

Kata Kunci : Youtube, PHP Tutorial